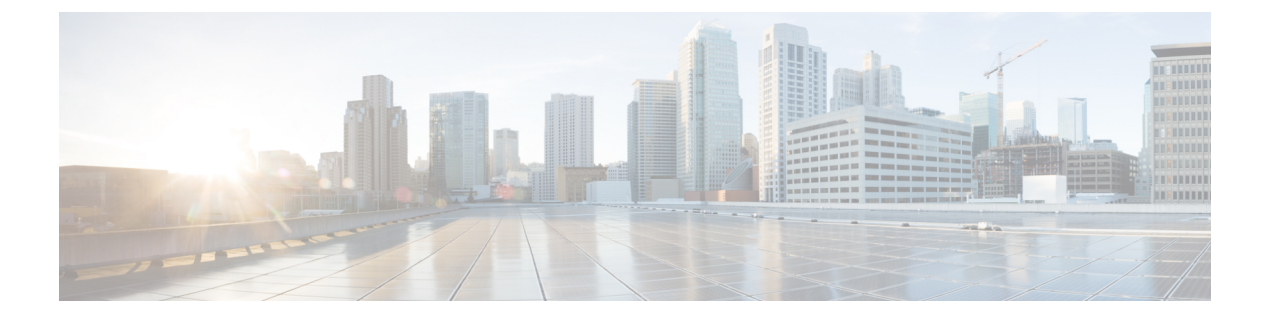

# 保留復帰

- 保留復帰の概要 (1 ページ)
- 保留復帰の前提条件 (2 ページ)
- 保留復帰の設定タスク フロー (2 ページ)
- 保留復帰の連携動作 (5 ページ)
- 保留復帰の制限事項 (7 ページ)

### 保留復帰の概要

コールを保留にすると、保留されたコールが設定された時間制限を超えたときに、保留復帰機能 がアラートを発行します。設定された時間制限が期限切れになると、電話機でアラートが生成さ れ、コールを処理するように通知されます。

以下のアラートを使用できます。

- 一度だけ電話機の呼出音が鳴る、または、ビープ音が鳴る
- ステータス行に「「保留復帰(Hold Reversion)」」と表示される
- 回線ボタンの横にある LED が連続的に点滅する
- 振動するハンドセット アイコンが表示される

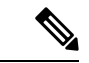

(注) 受信されるアラートのタイプは、電話機の機能によって異なります。

復帰されたコールを取得するには、次の操作を実行できます。

- ハンドセットを取り上げる
- 電話機のスピーカー ボタンを押す
- ヘッドセット ボタンを押す
- 再開されたコールに関連付けられた回線を選択する
- [再開] ソフトキーを押す

詳細については、特定の電話機モデルのユーザ ガイドを参照してください。

## 保留復帰の前提条件

- Cisco CallManager サービスを、クラスタの少なくとも 1 つのノードで実行しておく必要があ ります
- Cisco CTIManager サービスを、クラスタの少なくとも 1 つのノードで実行しておく必要があ ります
- Cisco Database Layer Monitor サービスを、Cisco CallManager サービスと同じノードで実行して おく必要があります
- Cisco RIS Data Collector サービスを、Cisco CallManager サービスと同じノードで実行しておく 必要があります
- Cisco Tftp サービスを、クラスタの少なくとも 1 つのノードで実行しておく必要があります
- 英語以外の電話ロケールまたは国独自のトーンを使用する場合、Cisco UnifiedCommunications Manager のロケール インストーラをインストールしておく必要があります

# 保留復帰の設定タスク フロー

電話機の保留復帰を設定するには、次の手順を実行します。この手順は、電話機に電話番号を設 定していること、または自動登録を使用していることを前提としています。

#### 始める前に

- 電話機ユーザに英語以外の言語で保留復帰メッセージを表示する場合、または国に固有のトー ンがユーザに聞こえるようにする場合は、ロケール インストーラがインストールされている ことを確認します。
- 保留復帰の前提条件 (2 ページ)を確認してください。

#### 手順

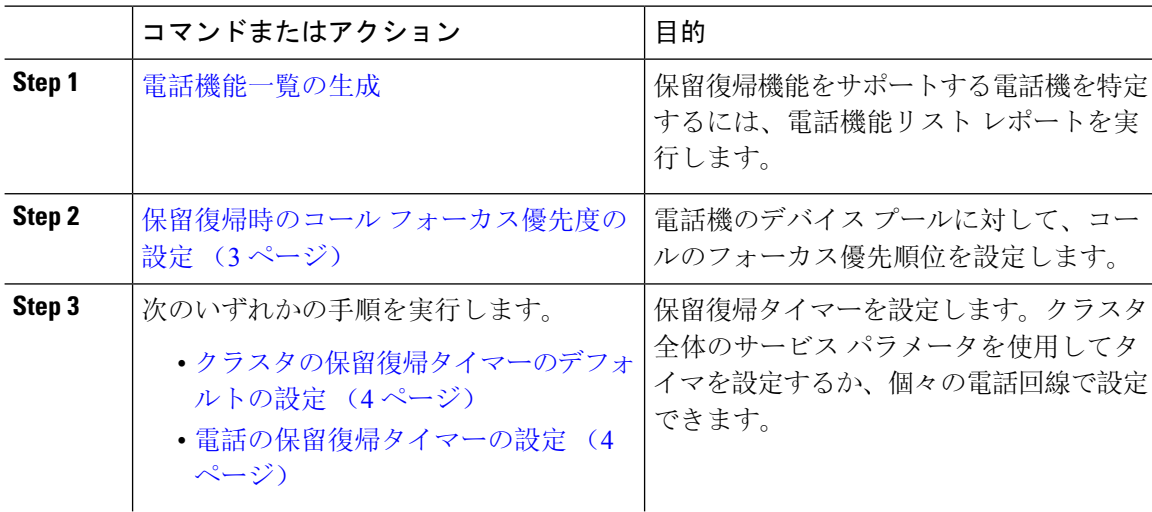

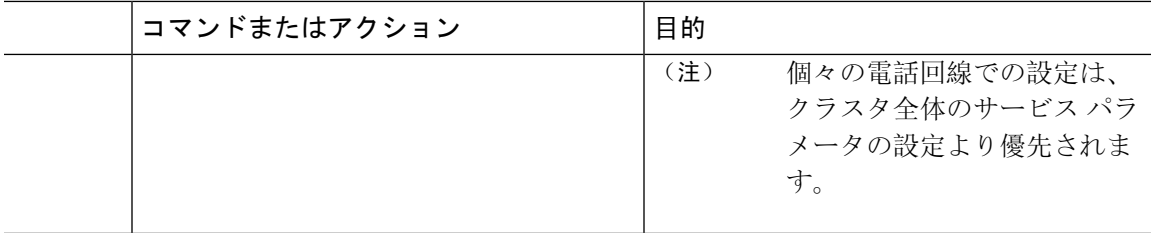

### 保留復帰時のコール フォーカス優先度の設定

管理者は、着信コールと復帰コールに優先度順位をつけることができます。デフォルトでは、す べての着信コールが復帰コールより優先的に取り扱われるようになっていますが、コール フォー カス優先度を設定すると復帰コールの優先度を上げられます。

#### 始める前に

[電話機能一覧](cucm_b_feature-configuration-guide-for-15_chapter2.pdf#nameddest=unique_9)の生成

#### 手順

- **Step 1** [Cisco Unified CM の管理(Cisco Unified CM Administration)] から、**[**システム(**System**)**]** > **[**デバ イス プール(**Device Pool**)**]** を選択し、電話に適用するデバイス プールを開きます。
- **Step 2** [復帰コールフォーカス優先度(RevertedCallFocusPriority)]フィールドで、次のいずれかのオプ ションを選択し、[保存(Save)] をクリックします。
	- デフォルト —着信コールの方が復帰コールよりも優先度が高い
	- 最高 —復帰コールの方が釈伸コールよりも優先度が高い
- **Step 3** [保存(Save)] をクリックします。
- **Step 4** デバイス プールのデバイスをリセットするには、次の手順を実行します。
	- a) [リセット(Reset)] をクリックします。**[**デバイス リセット(**Device Reset**)**]** ウィンドウが表 示されます。
	- b) **[**デバイス リセット(**Device Reset**)**]** ウィンドウで [リセット(Reset)] をクリックします。

#### 次のタスク

保留復帰タイマー設定を設定するには、次の手順のいずれかを実行します。

- クラスタの保留復帰タイマーのデフォルトの設定 (4 ページ)
- 電話の保留復帰タイマーの設定 (4 ページ)

### クラスタの保留復帰タイマーのデフォルトの設定

クラスタ内のすべての電話機に、保留復帰タイマーのデフォルト設定を適用するクラスタ全体の サービス パラメータを設定するには、次の手順を実行します。

クラスタ全体のサービス パラメータを設定すると、その設定はクラスタ内のすべての電話機の保 留復帰タイマーのデフォルト設定として適用されます。ただし、個々の電話回線の設定は、クラ スタ全体のデフォルトをオーバーライドできます。 (注)

#### 始める前に

保留復帰時のコール フォーカス優先度の設定 (3 ページ)

手順

- **Step 1** [Cisco Unified CM 管理(Cisco Unified CM Administration)] から、以下を選択します。 **[**システム (**System**)**]** > **[**サービス パラメータ(**Service Parameters**)**]**。
- **Step 2 [**サーバ(**Server**)**]** ドロップダウン リストから、**Cisco CallManager** サービスを実行しているサー バを選択します。
- **Step 3 [サービス (Service)]ドロップダウン リストから、[Cisco CallManager] を選択します。**
- **Step 4** 次のクラスタ全体のサービス パラメータの値を設定します。
	- [保留復帰時間(Hold Reversion Duration)]:Cisco Unified Communications Manager が保留中の 電話機に保留復帰アラートを送信するまでの待機時間を0~1200秒(これを含む)で指定し ます。0 を入力すると、Cisco Unified Communications Manager は、電話回線で設定されていな い限り、保留復帰アラートを送信しません。
	- [保留復帰通知間隔 (Hold Reversion Interval Notification)]: Cisco Unified Communications Manager が保留中の電話機に保留復帰アラートのリマインダを定期的に送信するまでの待機時間を 0 ~1200秒(これを含む)で指定します。0を入力すると、CiscoUnifiedCommunicationsManager は、タイマーが電話回線で設定されていない限り、保留復帰アラートのリマインダを定期的 に送信しません。
- **Step 5** [保存 (Save) ] をクリックします。

### 電話の保留復帰タイマーの設定

電話および電話回線の保留復帰タイマーを設定するには、次の手順を実行します。

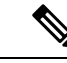

クラスタ全体のサービス パラメータを使用しても保留復帰タイマーを設定できます。ただし、 個々の電話回線の設定はクラスタ全体のサービス パラメータ設定を上書きします。 (注)

#### 始める前に

保留復帰のクラスタ全体のデフォルトを設定するには、クラスタの保留復帰タイマーのデフォル トの設定 (4 ページ)を実行します。

#### 手順

- **Step 1** [Cisco Unified CM の管理(Cisco Unified CM Administration)] で、**[**デバイス(**Device**)**]** > **[**電話 (**Phone**)**]** を選択します。
- **Step 2** [検索(Find)] をクリックして、保留復帰を設定する電話を選択します。
- **Step 3** 左側の [関連付け(Association)] ペインで、保留復帰を設定する電話回線をクリックします。
- **Step 4** 以下のフィールドに値を設定します。
	- [保留復帰の呼び出しの時間(Hold Reversion Ring Duration)]:Cisco Unified Communications Manager が復帰コールのアラートを通知するまでの待機時間を秒単位で指定するには、0 ~ 1200の数値(包括的)を入力します。0を入力すると、Cisco Unified Communications Manager はこの DN に復帰コールのアラートを通知しません。フィールドを空(デフォルト設定)に すると、Cisco Unified Communications Manager が保留復帰時間のサービス パラメータの設定 を適用します。
	- [保留復帰の呼び出し間隔通知(Hold Reversion Ring Interval Notification)]:Cisco Unified Communications Manager が定期的リマインダのアラートを送信するまでの待機時間を秒単位 で指定するには、0 ~ 1200 の数値(包括的)を入力します。0 を入力すると、Cisco Unified Communications Manager はこの DN に定期的リマインダのアラートを送信しません。フィー ルドを空(デフォルト設定)にすると、Cisco UnifiedCommunications Managerが保留復帰間隔 通知のサービス パラメータの設定を適用します。
- **Step 5** [保存(Save)] をクリックします。
- **Step 6** 次の手順を実行して電話をリセットします。
	- a) [リセット (Reset)] をクリックします。[リセットデバイス (Reset Device)] ウィンドウが表 示されます。
	- b) [リセット(Reset)] をクリックします。

### 保留復帰の連携動作

#### 表 **<sup>1</sup> :** 保留復帰機能の連携動作

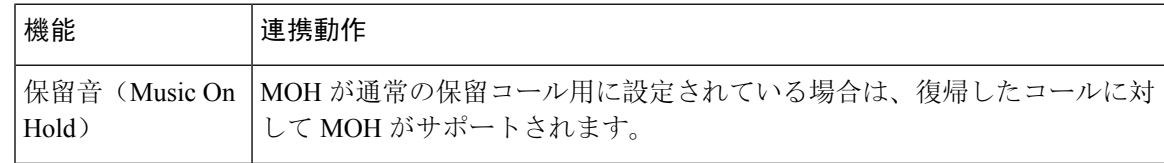

 $\overline{\phantom{a}}$ 

 $\mathbf{l}$ 

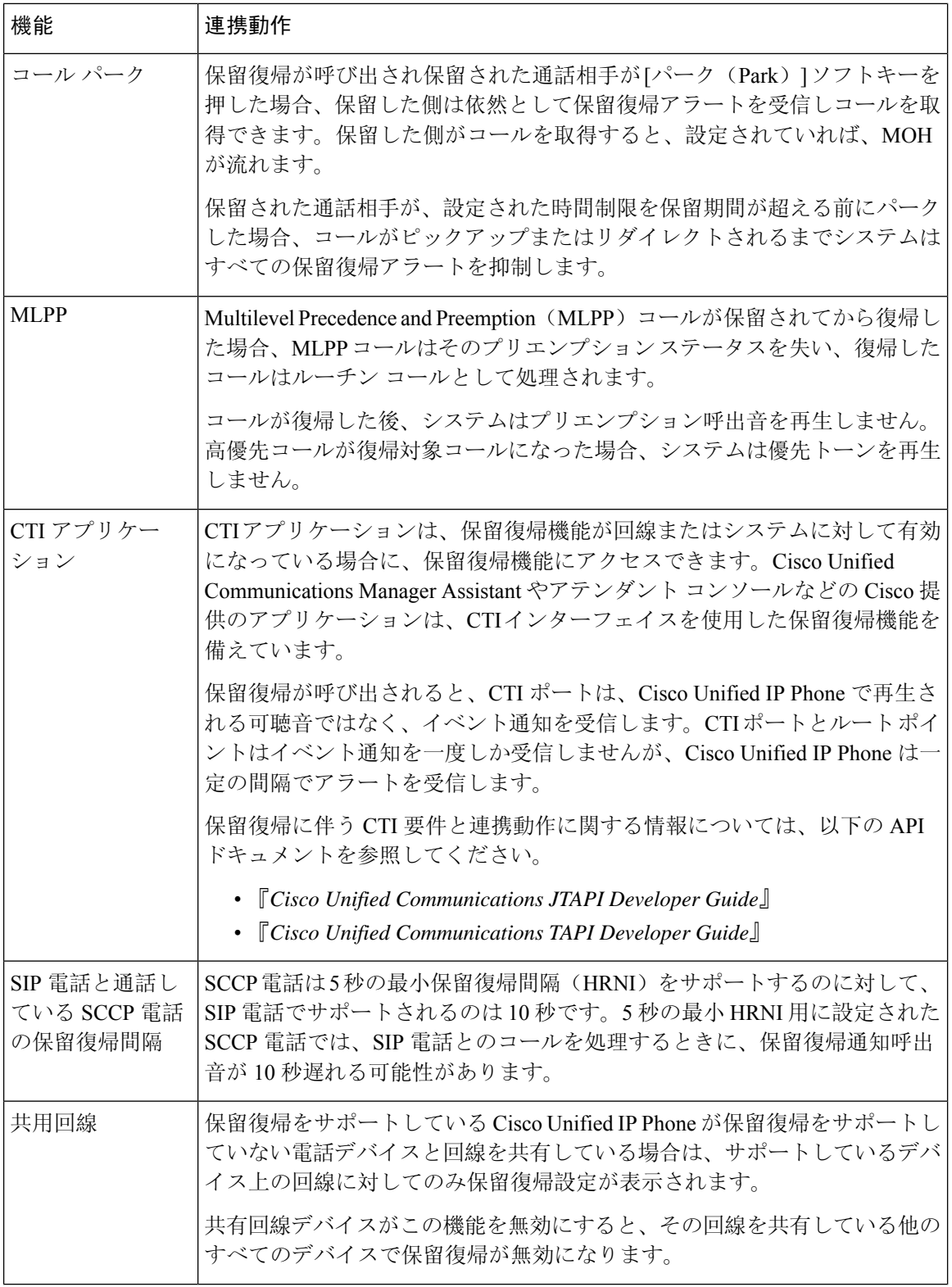

 $\mathbf I$ 

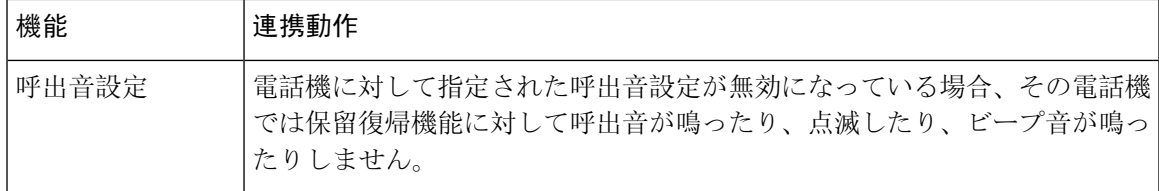

# 保留復帰の制限事項

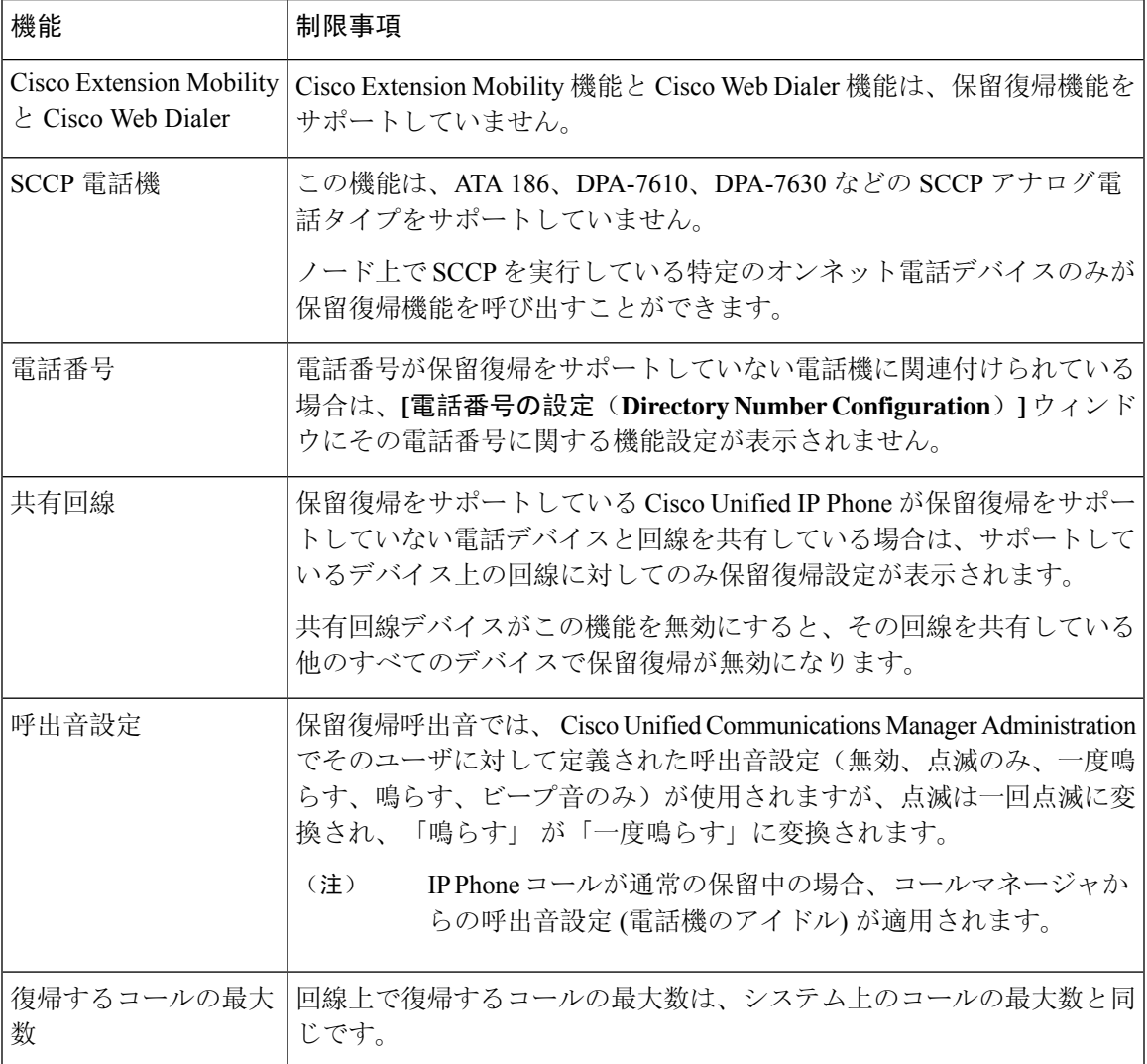

 $\overline{\phantom{a}}$ 

 $\mathbf l$ 

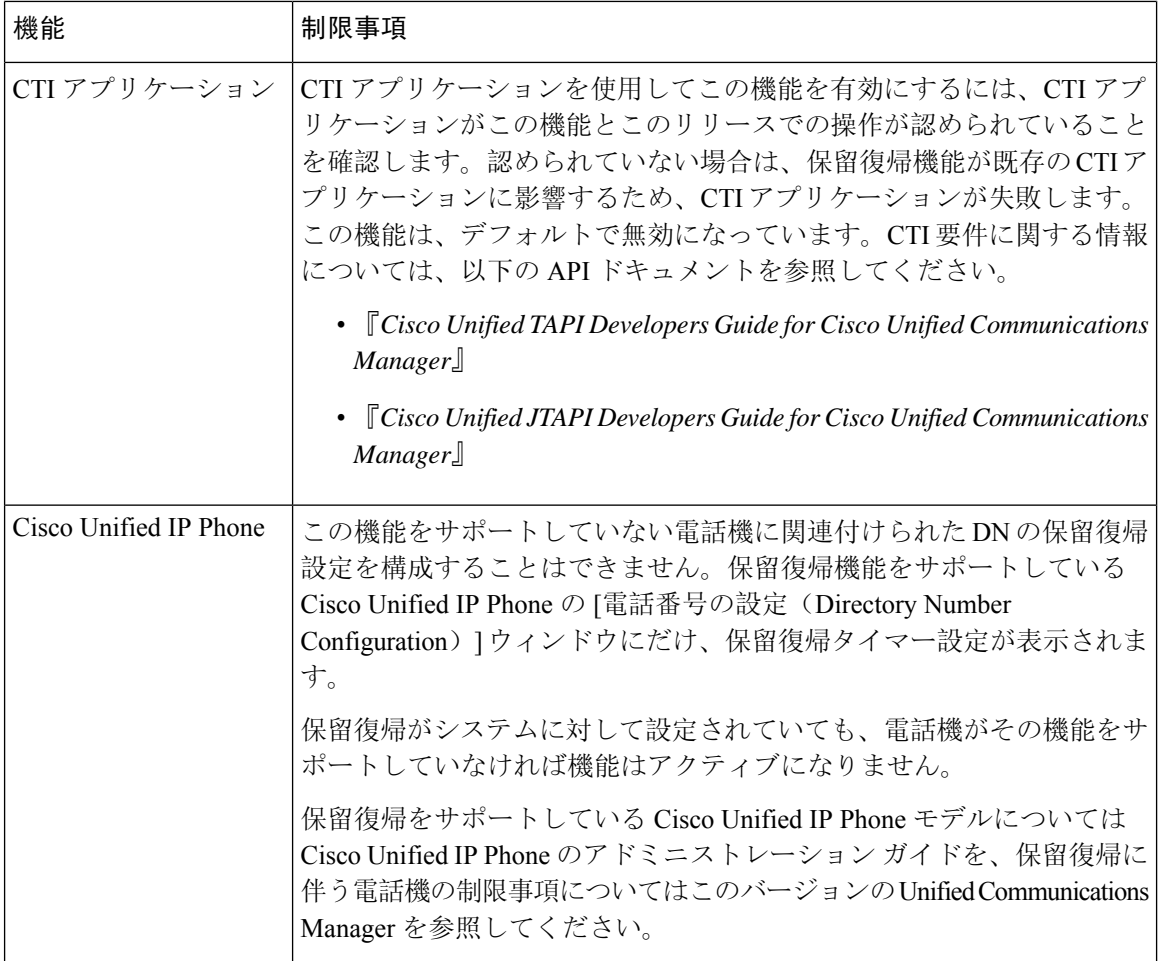

翻訳について

このドキュメントは、米国シスコ発行ドキュメントの参考和訳です。リンク情報につきましては 、日本語版掲載時点で、英語版にアップデートがあり、リンク先のページが移動/変更されている 場合がありますことをご了承ください。あくまでも参考和訳となりますので、正式な内容につい ては米国サイトのドキュメントを参照ください。